# **Mobilní aplikace BioLog a další cesty dat do Nálezové databáze ochrany přírody**

BioLog je mobilní aplikace, kterou vyvinula Agentura ochrany přírody a krajiny ČR (AOPK ČR) před více než 10 lety, v r. 2013. V tehdejší době to byla jedna z prvních reakcí na rozmach mobilních telefonů (kdysi odlišovaných jako chytré), které přinášely řadu nových (a dnes zcela standardních) funkcí. Automatický záznam polohy i času vybízel k využití pro pozorování v te rénu. Zkušenosti s budováním Nálezové databáze ochrany přírody (NDOP), jež byla představena v minulém čísle (Živa 2024, 2: L–LI), i nadšení z nových možností vedly AOPK ČR k vývoji a poměrně úspěšnému nasazení mobilního zápisníku druhových pozorování BioLog do praxe. Vedle nového kanálu pro příjem dat do databáze se nabízí i jako způsob oslovení veřejnosti a jejího zapojení do sběru dat.

BioLog je jen jednou z cest vkládání dat do Nálezové databáze. V NDOP se shromažďují dostupná data o výskytu druhů na území ČR, která slouží jednak orgánům ochrany přírody, jednak jsou veřejně k dispozici, včetně možného využití k výzkumu. Databáze je obecná, neomezuje se ani systematicky, ani ochranářským významem. Data se do ní dostávají dvěma základními způsoby – administrátorským importem nebo přímým vložením uživatelem související aplikace. Oba způsoby zahrnují řadu variant a jsou určeny pro různé skupiny uživatelů. Uživatelem je většinou autor zá znamu, ale také např. zpracovatel excerpce údajů.

## **Importy a databázové převody**

V případě importů lze zpracovat data ve strukturované podobě, odpovídající položkám databáze. Příkladem mohou být osobní evidence druhových pozorování v tabulce nebo tabelární výstupy ze studií, projektů a publikací. Importem jsou i zpracování rozsáhlých souborů z databází nebo přenos dat mezi systémy AOPK ČR. Např. při mapování biotopů jsou všechny floristické záznamy přenášeny z vlastní aplikace WANAS do NDOP. Data z monitoringu druhů zapisovaná do specifických formulářů jsou také převáděna do NDOP. Z mimoagenturních databází jsou do NDOP zpracovávány údaje z databáze České společnosti ornitologické AVIF (pravidelně jednou ročně, v přípravě je denní přenos), eBird (jednorázový import), iNaturalist (převod v roční frekvenci), České národní fytocenologické databáze (prozatím jednorázově) nebo z databáze české flóry a vegetace Pladias (v přípravě; data z NDOP jsou do Pladiasu importována). Blokově přenášena jsou i data z veřejného mapování na webovém portále BioLib.cz. Pokud tedy máte zájem dostat svá pozorování a nálezy do NDOP (přeneseně k ochraně přírody) a jste uživateli některé z výše uvedených databází, nemusíte již činit více, vaše data se do ní dostanou. Pokud si budujete vlastní databázi a měli byste zájem o její převod do NDOP, není třeba se obávat sisyfovského přepisovacího výkonu, pokud budou údaje ve vyhovující struktuře, dají se zpracovat hromadně.

#### **Aplikace pro vkládání dat**

V případě vkládání dat byl od počátku existence Nálezové databáze k dispozici nástroj, v dnešním kontextu webová aplikace, NDOP – ndop.nature.cz. Ta je stále funkční a slouží především biologům, jak na AOPK ČR, tak externistům plnícím pro ni zadání. Jde o efektivní nástroj ve specifických případech zápisu dat s mnoha parametry nebo dlouhých druhových se znamů z omezeného počtu lokalit, typicky inventarizačních průzkumů. Pro data svým charakterem náhodná nebo jednotlivé nálezy roztroušené v prostoru a čase však pohodlný není. V takových případech je efektivní BioLog – mobilní aplikace, zápisník druhových nálezů (obr. 1).

### ● **BioLog**

Možnost využít aktuální lokaci a čas zařízení a zapisovat přímo v terénu se nabízí a BioLog není světově ojedinělou aplikací. Jde o další vstup do Nálezové databáze, a to i pro veřejnost. Dostupná je i jeho webová varianta, která je také kanálem pro vkládání dat, bez telefonu, na počítači z domova. Zároveň umožňuje dodatečnou kontrolu záznamů vložených v terénu mobilní aplikací – např. zda GPS umístilo lokalizaci nálezu správně. Hlavní skupinu v praxi představují uživatelé s právem zápisu do NDOP, pro které je BioLog rychlejší a jednodušší, a hlavně poskytuje terénní možnost zpracování a odeslání dat oproti výše zmíněné aplikaci NDOP.

BioLog funguje na telefonech na platformách Android i iOS (tato verze ale má redukované funkce). Po instalaci z Google Play aplikace žádá přístup k informacím o poloze a k médiím. To jsou vzhledem k funkčnosti v terénu minimální požadavky – polohu využívá pro automatickou lokalizaci a pod médii je třeba chápat možnost přikládat fotografie jako dokumentaci nálezů. Po otevření aplikace nabídne ke stažení číselníky druhů – nezbytný předpoklad pro platná jména a vazbu s databází.

#### ● **Funkce aplikace BioLog**

V nastavení je vhodné uložit své jméno a příjmení, zvolit jejich automatické vy plňování a vybrat skupiny nejčastěji zapisovaných druhů. Pak můžeme začít zadávat pozorování. V terénu určený druh lze několika kliknutími a během několika sekund zapsat, a zbavit se tak nutnosti data zapsaná jiným způsobem následně zpra-

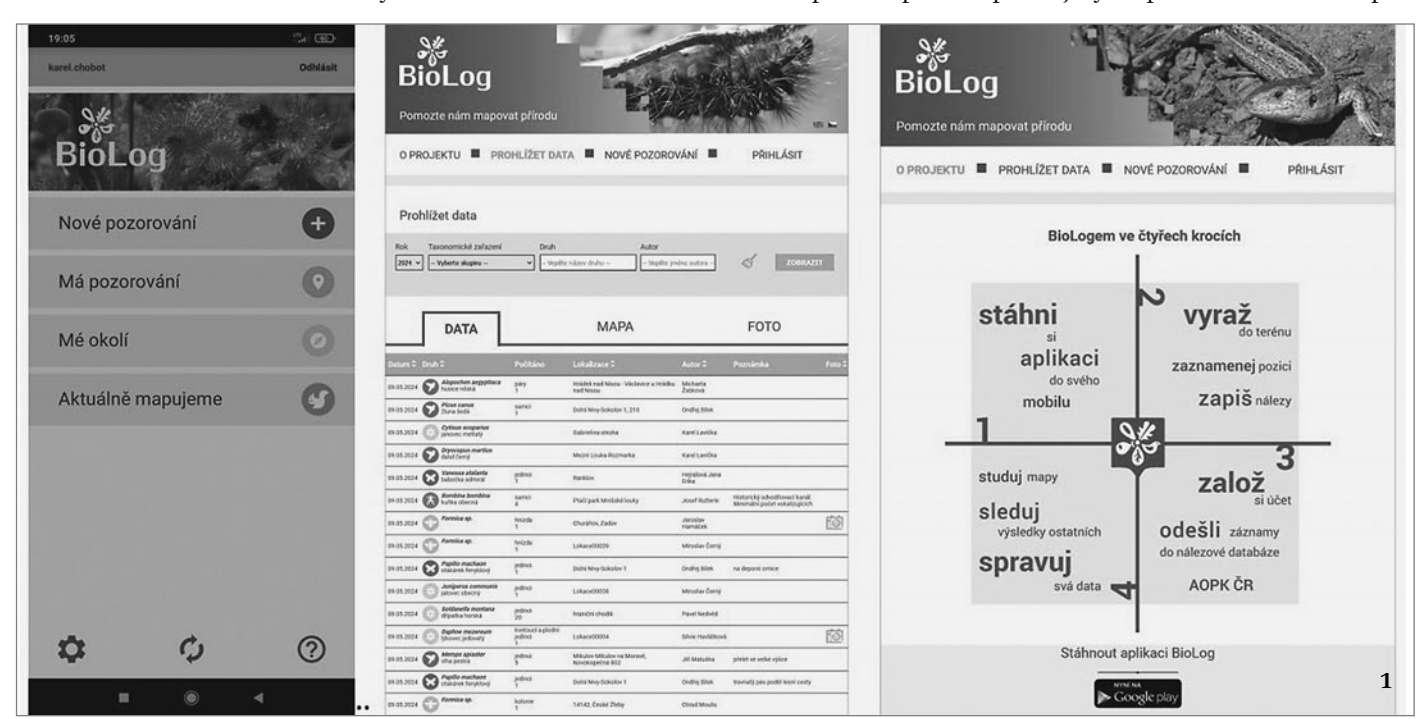

**1** Mobilní aplikace a webový portál BioLog, včetně úkolů uživatele – "Bio-Logem ve čtyřech krocích" (viz obr.). I zdánlivě jednoduché činnosti mají řadu dílčích kroků.

**2** Počet nálezů zadávaných aplikací BioLog meziročně setrvale stoupal, sezonní výkyvy odrážejí sezonnost v naší přírodě – nejbohatší měsíce jsou květen a červen. Postupný nárůst se vloni zastavil, uvidíme, jak dopadne letošní rok. **3 a 4** Vizualizace tematických dat získávaných prostřednictvím aplikace BioLog – bílá místa biodiverzity (obr. 3) a rozšíření tmavě a rezavě zbarvených veverek obecných (*Sciurus vulgaris,* 4). Barevné verze map najdete na webové stránce Živy. Všechny orig. Agentura ochrany přírody a krajiny ČR

covávat. Stačí kliknout na Nové pozorování, na kartě Místo potvrdit nebo upřesnit jméno lokace (aplikace ho navrhne podle Google podkladů, což může být např. příslušné katastrální území nebo sice nejbližší ulice, avšak relativně vzdálená od místa pozorování nebo pro dané místo nepoužívaná, proto je lepší upřesnění), na kartě Druhy zvolit jméno druhu z nabízeného seznamu po zadání několika prvních znaků a nakonec záznam uložit. Záznamy se dají dodatečně upravovat, doplňovat autory, posouvat lokalizace v mapě, lze udávat přesnost bodu, uvádět další detaily k druhům, přidávat fotografie, a to jak prostřednictvím telefonu, tak zmíněného webového portálu. BioLog umí i převzít lokalizační a časové údaje z EXIF dat fotografií. Je tedy možné si neznámý druh vyfotografovat, určit, pokud to jde z fotografie, a poté jednoduše poslat do BioLogu. Tam se z vy užitých informací stane záznam nálezu po doplnění jména druhu. Registrovaní uživatelé po přihlášení mohou data odesílat do databáze na webu BioLog, propojenou s NDOP.

Hlavní přínos této aplikace je v rychlosti a efektivitě zadání. Minimalizuje dříve náročnou činnost zpracovávání terénních poznámek. Počet záznamů sebraných její pomocí tak utěšeně roste (obr. 2). Aplikaci BioLog může používat každý, kdo pozná alespoň jeden druh. V modelové situaci někdo spatří zajímavý druh, určí ho a poté by rád pozorování sdílel a případně poskytl k využití ochraně přírody nebo všem zájemcům. Právě to lze realizovat používáním zmíněné aplikace. Takový modelový uživatel se možná nespokojí pouze s jedním druhem a jeho znalosti i počet ode slaných dat budou narůstat. Pravdou však

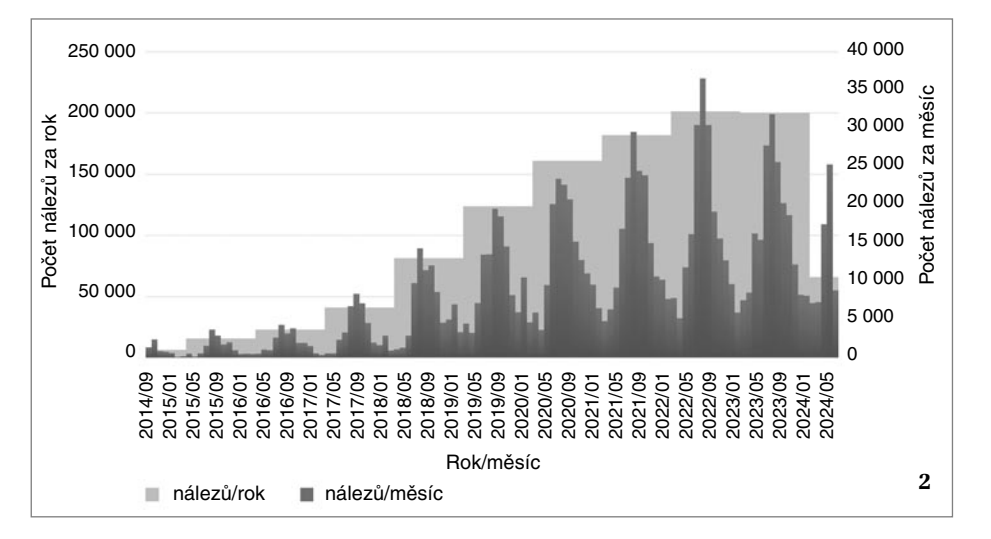

je, že BioLog tuto iniciativu a probuzení zájmu o druhy nechává na uživateli, včetně jeho schopnosti druh určit. V dnešní době tak ztrácí v konkurenci ostatních aplikací, které obsahují AI nástroje (strojového učení) na určení druhů (iNaturalist nebo ObsIdentify, PlantNet apod.). Atrakti vita používání aplikace BioLog pro veřejnost v porovnání s nimi nyní proto uvadá. Zůstává ale cennou pomůckou pro terénní pracovníky, jimž umožňuje vkládat záznamy do NDOP téměř okamžitě – jak už bylo uvedeno, k importu třeba z iNaturalistu dochází jen jednou ročně.

Design této aplikace je velmi střízlivý, někomu tedy mohou vyhovovat jednoduché pojetí a malé nároky na paměť a síťové přenosy. Můžeme listovat seznamy svých pozorování a zobrazit si je v mapě, v případě potřeby si vyvolat ke každému druhu webový link na panel Googlu. BioLog má ojedinělou a užitečnou funkci – Mé okolí. Pod nenápadným názvem se dá zobrazit obsah NDOP, která je v České republice nejkompletnějším souborem dat o druhovém rozšíření. Ve vymezeném území si přihlášený uživatel může prohlédnout známé nálezy druhů.

#### **Nálezová data od veřejnosti**

Data od veřejnosti jsou obecně cenná, ni kdy nebudeme znát o rozšíření druhů vše a i náhodný nález může být podstatným prvkem pro analýzy nebo ochranu území. V prostředí aplikace BioLog je na veřejnost zaměřeno mapování veverky (odkaz na mapování najdete na webové stránce Živy), kdy je on-line vytvářena na základě dat z BioLogu a NDOP mapa jejího rozšíření včetně odlišení výskytu barevných forem (obr. 4). Veverka obecná (*Sciurus vulgaris*)

je živočichem, kde určení druhu není limitem (BioLog bez strojového určení nepomůže). Od letošního května začíná podobné mapování čápa černého (*Ciconia nigra*). Další akcí s jistým veřejným potenciálem je mapování bílých míst po celé ČR. Pocit objevitele neznámého lze zažít i za humny (obr. 3; odkaz na webu). Do NDOP se ale zmíněnými importy dostávají i data z výzev cílených přímo na veřejnost na principu občanské vědy, především ze stále oblíbenějšího iNaturalistu – např. z akce City Nature Challenge (v jeho počátcích byl Bio-Log variantní aplikací pro zápočet dat do soutěže měst) nebo zaměřených na vybrané druhy (např. nový projekt na iNaturalistu Chrobáci ČR, viz odkaz na webu Živy).

#### **Co se s daty děje?**

Uložená pozorování v aplikaci je nutné odeslat. Poté jsou včleněna do databáze přístupné na webu BioLog a jejich další osud záleží na právech autora. Pokud má plný, smluvní nebo zapisovatelský přístup do Nálezové databáze, následující den se do ní automaticky přepíší. Údaje od uživatelů z řad veřejnosti čekají na kontrolu garanty AOPK ČR a do NDOP se přenesou až po potvrzení (je vhodné zadávat pozorování s fotografií). Sdílejí pak publikační i aplikační osud s celou databází, zobrazují se na mapách rozšíření druhů na Kartách druhů na Portále ISOP (viz web), k dispozici jsou veřejnosti i odborníkům. Nejčastěji se používají pro posuzování stavu lokalit nebo druhů na lokální či celostátní úrovni, ale mohou též pomoci odpovědět na rozmanité výzkumné hypotézy.

Internetové odkazy jsou uvedeny na webu Živy.

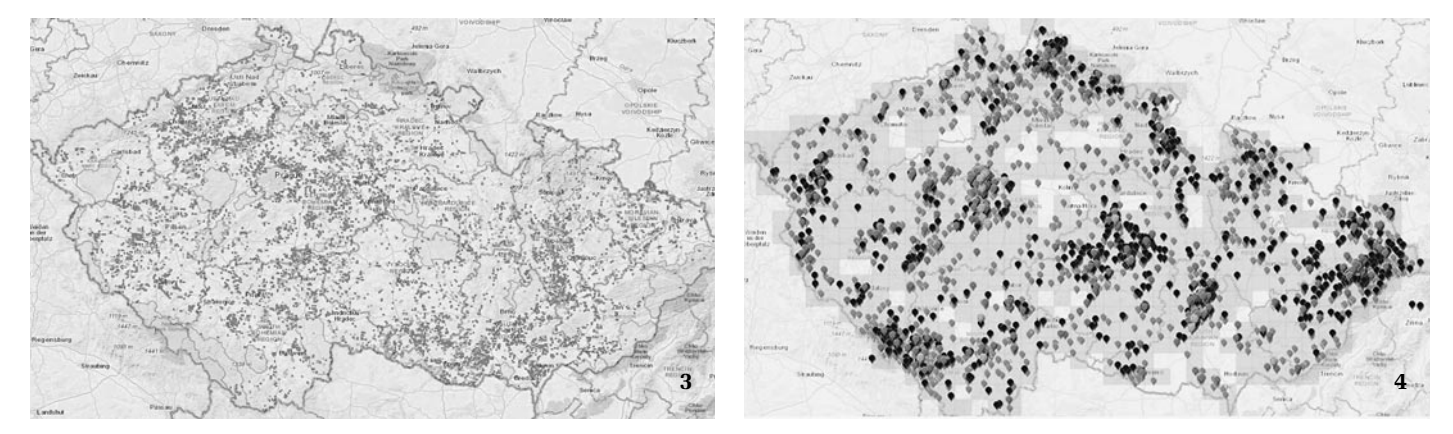